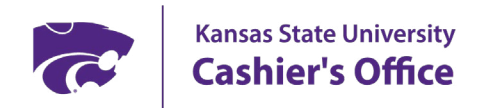

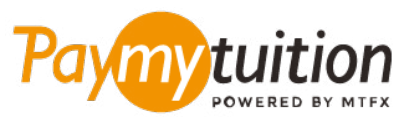

# INTERNATIONAL STUDENTS – HO TO MAKE YOUR PAYMENT

Paying tuition with PayMyTuition is safe, fast, and convenient. Follow the simple steps below to complete your payment:

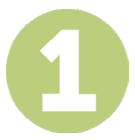

#### **ACCESS THE PAYMYTUITION PORTAL**

Log into your **[KSIS](https://signin.k-state.edu/WebISO/login?service=https://ksucsprd.ksis.its.ksu.edu/psp/ksucsprd/EMPLOYEE/SA/c/NUI_FRAMEWORK.PT_LANDINGPAGE.GBL&logoutCallback=https://ksucsprd.ksis.its.ksu.edu/psp/ksucsprd/EMPLOYEE/SA/?cmd=logout&serviceName=ksucsprd)** student portal with your eID and password. From the Student Homepage, click on "Financial Account" then select the "Pay Now/Direct Deposit" link on the Account Balance Screen. Click on the "Make an International Payment" button to be redirected to the **PayMyTuition** payment portal.

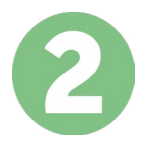

#### **SELECT PAYMENT METHOD**

Review the payment options provided and select your preferred payment method. Payment options include bank transfers, debit/credit cards in your home currency, eWallet payments and other local options.

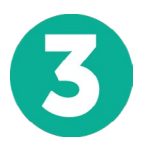

# **ENTER YOUR DETAILS**

Enter some basic information including your student number. We will include this information with your payment for easy identification of your payment by the Kansas State University team.

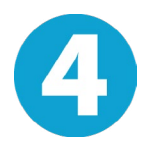

# **MAKE YOUR PAYMENT**

Follow the instructions provided to send your funds to **PayMyTuition** via your selected payment method.

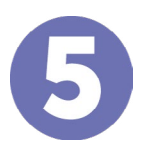

# **TRACK & CONFIRM**

Track your payment by logging into your **PayMyTuition Dashboard** at any time. Receive SMS texts, email status updates, and confirmations of when your payment has been delivered.

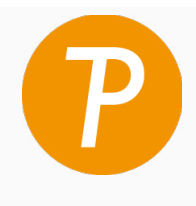

#### **Paymy** tuition

U.S. & Canada toll free: 1 855 663 6839 U.S. Local: +1 201 209 1939 Canada Local: +1 905 305 9053 Email: support@paymytuition.com Web: www.paymytuition.com

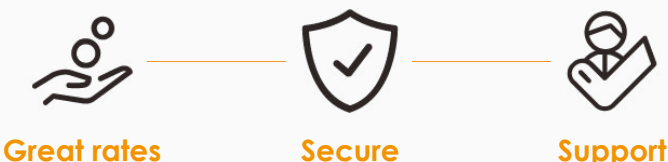